# При помощи OBS Studio

### Описание

OBS [Studio](https://obsproject.com/) - это бесплатная программа с открытым исходным кодом для записи видео и потокового вещания.

## Краткое руководство по тестированию

- 1. Для теста используем:
	- WCS сервер
	- OBS Studio
	- веб-приложение [Player](https://demo.flashphoner.com:8444/client2/examples/demo/streaming/player/player.html) в браузере Chrome для воспроизведения потока
- 2. Настройте вещание RTMP-потока на адрес сервера, например,

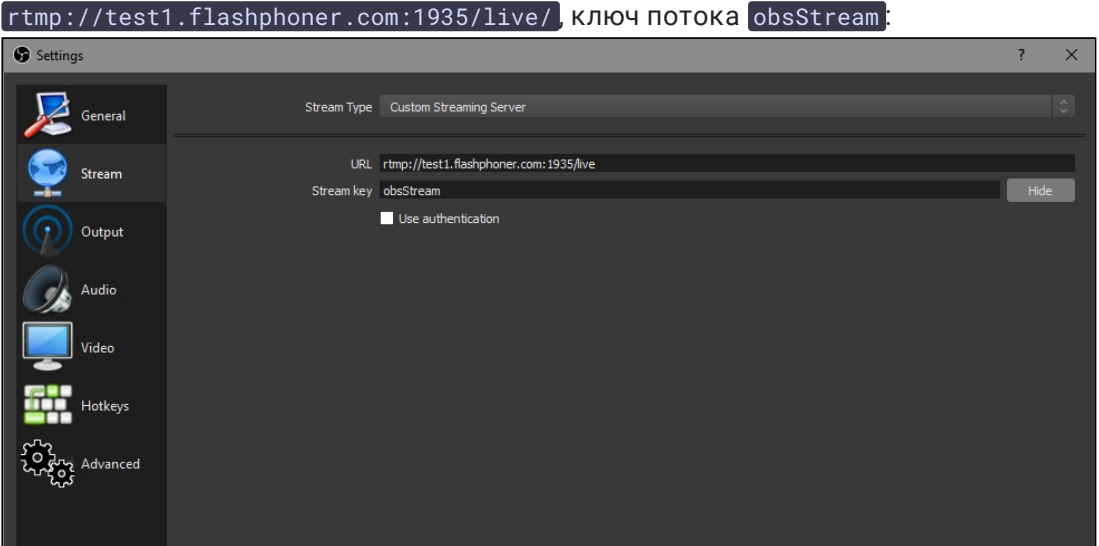

#### 3. Запустите вещание в OBS Studio:

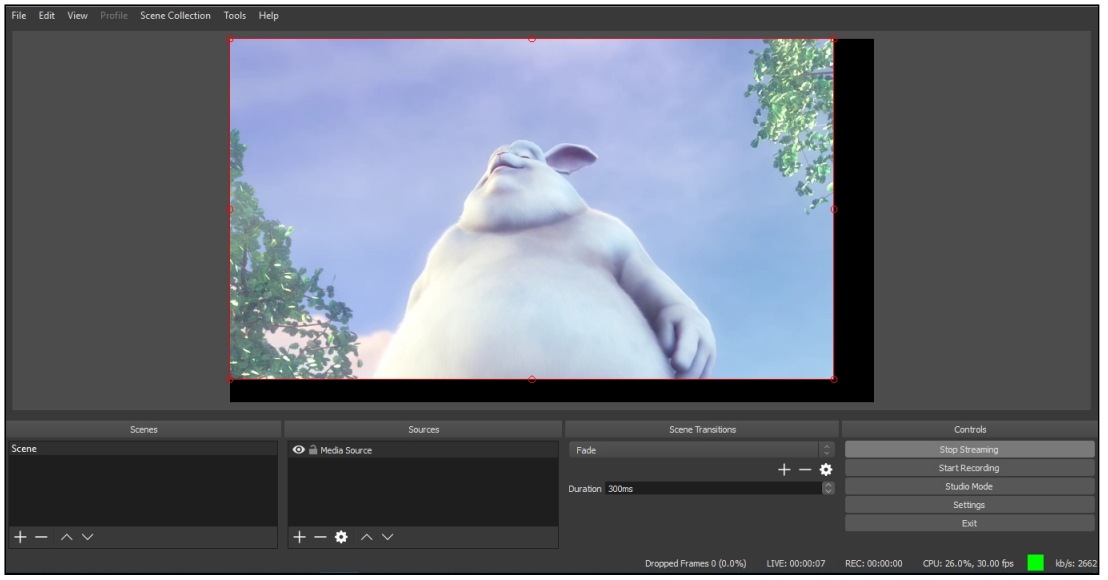

4. Откройте веб-приложение Player. Укажите в поле Stream ключ потока и нажмите кнопку Start . Начнется трансляция захваченного потока:

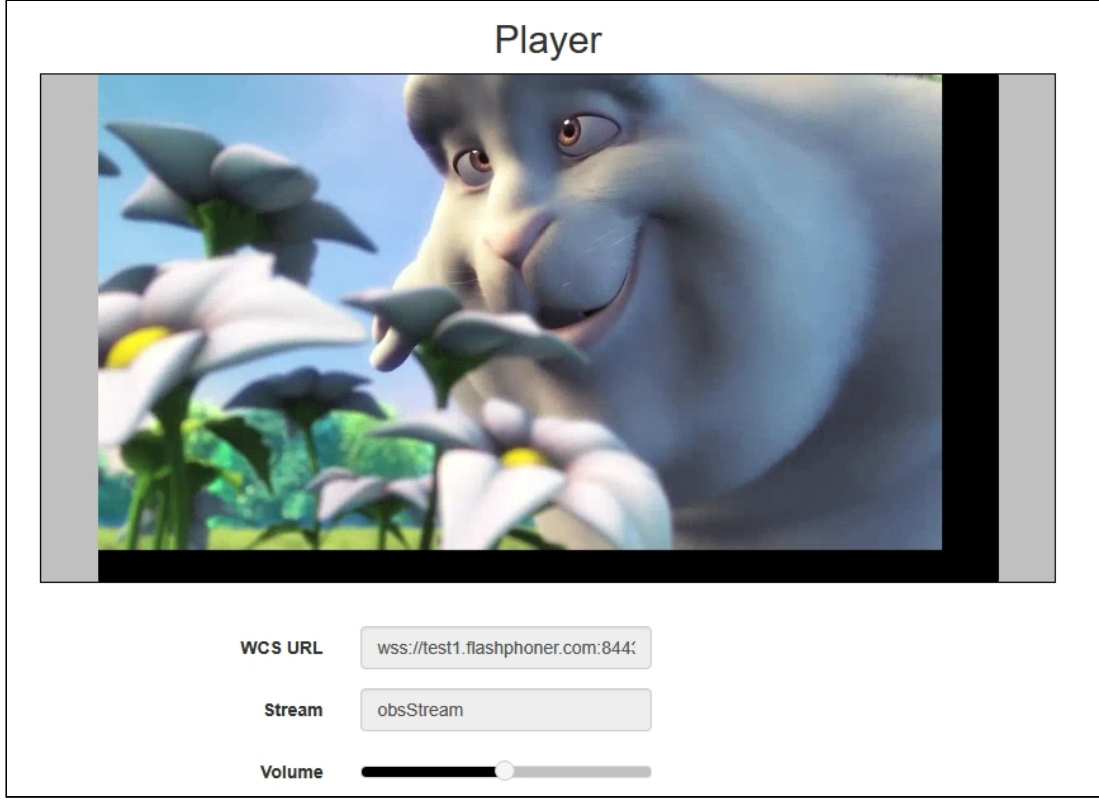

## Известные проблемы

1. OBS Studio не поддерживает Keep Alive

**Симптомы** 

Частые разрывы соединения при публикации потока с OBS Studio

**Решение**

Отключить Keep Alive для RTMP на сервере при помощи настройки в файле fl[ashphoner.properties](file:///opt/TeamCityAgent/work/e8d9ff752ef6fac0/site/ru/WCS52/Working_with_the_server/Core_settings/Settings_file_flashphoner.properties/)

keep\_alive.enabled=websocket,rtmfp

В сборке [5.2.643](https://flashphoner.com/downloads/builds/WCS/5.2/FlashphonerWebCallServer-5.2.643.tar.gz) Keep Alive для RTMP отключены по умолчанию.

2. Поток, опубликованный из OBS, может давать фризы в браузере Safari

При публикации потока из OBS с использованием аппаратного кодирования на картах Nvidia, при воспроизведении потока как WebRTC в браузере Safari на MacOS возможны фризы и зависания браузера

**Симптомы** 

Фриз или зависание браузера при воспроизведении RTMP потока как WebRTC в браузере Safari

**Решение**

Изменить в настройках OBS формат контейнера с flv, используемого по умолчанию, на mp4

3. При публикации потока из OBS с включенным аппаратным ускорением QuickSync, P-фреймы содержат PPS или SPS и рассматриваются, как ключевые фреймы

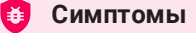

В клиентском логе ошибки вида

```
11:29:56,151 ERROR H264AccessUnit - RTMP-pool-12-thread-23 Failed to get
config, H264 can't generate AVC Config without sps/pps
11:29:56,151 ERROR H264AccessUnit - RTMP-pool-12-thread-23 Can't generate
extradata, H264 can't generate extra data without sps/pps
11:29:56,151 INFO BitstreamNormalizer - RTMP-pool-12-thread-23 Add config
in key frame
11:29:56,151 WARN BitstreamNormalizer - RTMP-pool-12-thread-23 Timing
problem: Last received frame time 30758940; syncTime - 341766.
Current frame time - 30758940; syncTime - 341766; frame type -
videoFrameKey
```
FPS потока определяется как вдвое больший, чем установлен в настройках (например, VIDEO\_FPS: 60 при настройке 30)

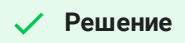

a) начиная со сборки [5.2.627](https://flashphoner.com/downloads/builds/WCS/5.2/FlashphonerWebCallServer-5.2.627.tar.gz), установить настройку

h264\_strict\_kframe\_detect=true

b) для предшествующих сборок, отключить в OBS аппаратное ускорение

### 4. При плохом качестве канала, медленно восстанавливается соединение

#### **Симптомы**

При разрыве соединения в результате ухудшения канала между OBS и сервером, публикация не восстанавливается или восстанавливается не ранее чем через минуту после восстановления канала

#### **Решение**

Включить контроль активности медиа потока для RTMP публикаций и уменьшить интервал контроля активности до 10 секунд

flash\_rtp\_activity\_enabled=true rtp\_activity\_timeout=10